# **HTML CSS ressource numéro 3**

 Sources : <https://openclassrooms.com/> L'ancien site 2minuteslearning.fr qui à malheureusement disparu <https://www.vectorskin.com/balises-html5/>

Tutoriel réalisé par les élèves <https://youtu.be/HXlHxKmf-EQ>

#### **Organiser son texte**

### **Les paragraphes**

La plupart du temps, lorsqu'on écrit du texte dans une page web, on le fait à l'intérieur de paragraphes. Le langage HTML propose justement la balise <p> pour délimiter les paragraphes.

```
Code : HTML
<p>Bonjour je m'appelle Joachim</p>
```

```
<p> signifie « Début du paragraphe » 
</p> signifie « Fin du paragraphe »
```
Si on reprend les consignes de la fiche numéro 2

Code : HTML

```
<!DOCTYPE html>
<html>
    <head>
        <meta charset="utf-8" />
                  <!--ceci est un commentaire pour notre tutoriel-->
       <title>Le site de Joachim</title>
    </head>
    <body>
         <P> Bonjour, je m'appelle Joachim </P>
    </body>
</html>
                                       Eichier Édition Affichage Historique Marque-pages Qutils ?
                                          Le site de Joachim
On obtient
                                                                   \times\ddot{}\leftarrow \leftarrow \leftarrow \leftarrow file:///Z:/edu/option codage/html/mon site internet/new 0.html
                                       Bonjour, je m'appelle Joachim
```
### **Saut de page**

En HTML, si vous appuyez sur la touche Entrée, cela ne crée pas une nouvelle ligne comme vous en avez l'habitude

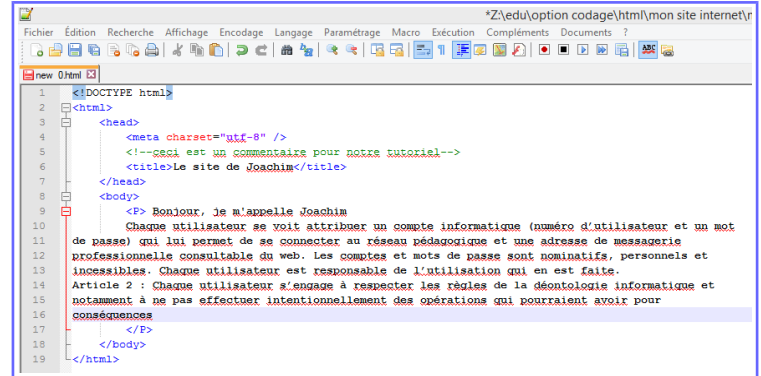

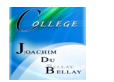

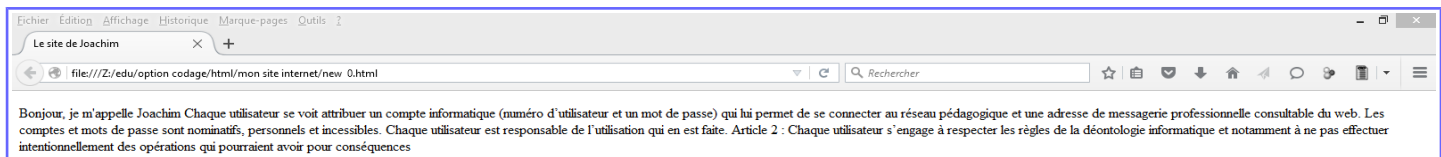

Donc, si vous souhaitez faire un saute de ligne, il vous suffit d'utiliser une deuxième balise <p>.

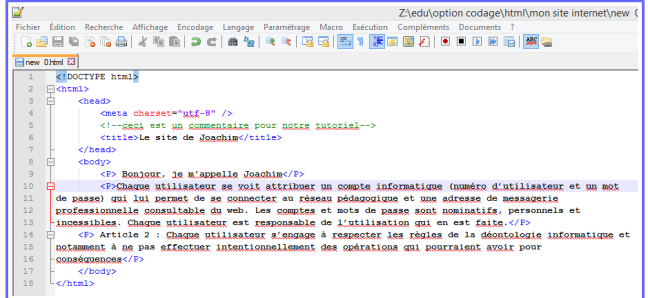

Vous avez un saut de ligne après « Joachim » et après « faite »

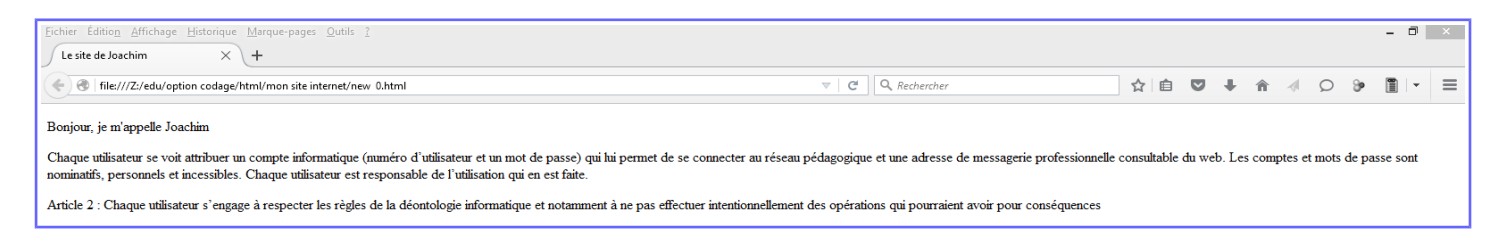

# **Les titres**

Lorsque le contenu de votre page va s'étoffer avec de nombreux paragraphes, il va devenir difficile pour vos visiteurs de se repérer. C'est là que les titres deviennent utiles.

Il existe 6 niveaux d'importance pour les titres;)

<h1> </h1> : signifie « titre très important ». En général, on s'en sert pour afficher le titre de la page

<h2> </h2> : signifie « titre important ».

<h3> </h3> : c'est un titre un peu moins important, un « sous-titre ».

<h4> </h4> : titre encore moins important.

<h5> </h5> : titre pas important.

<h6> </h6> : titre vraiment, mais alors là vraiment pas important du tout.

Voici l'exemple sur Notepad++

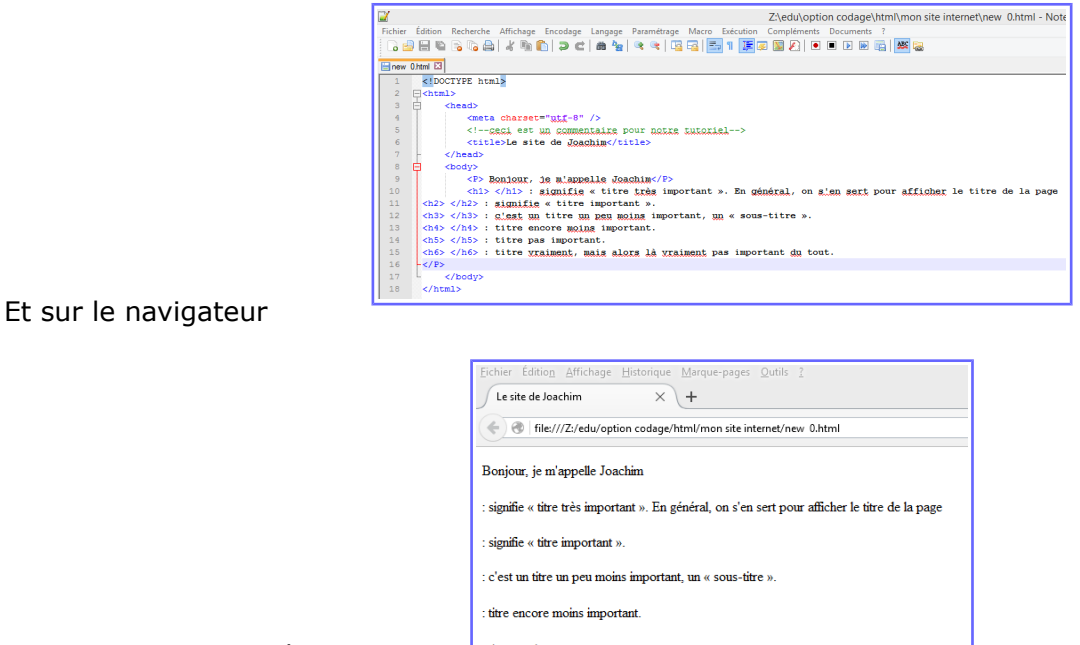

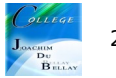

## **La mise en valeur du texte**

Il existe plusieurs niveaux de mise en valeur....

Pour mettre un peu en valeur votre texte, vous devez utiliser la balise <em> </em> (Italique) Pour mettre un texte bien en valeur, on utilise la balise <strong> qui signifie « important » (**Gras**) Pour surligner un texte, la balise <mark> permet de faire ressortir visuellement une portion de texte (surligné)

Dans notre exemple, « Utilisateur » sera en italique et « Un compte informatique » en gras et « réseau pédagogique » en surligné

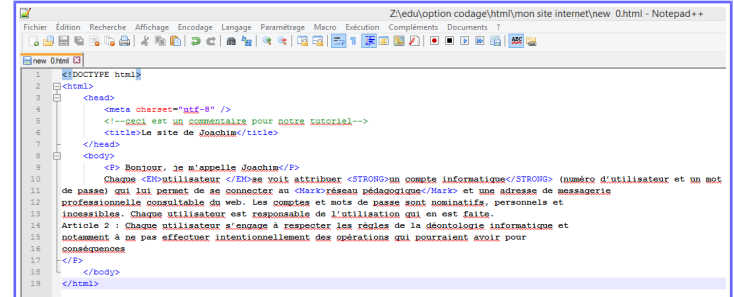

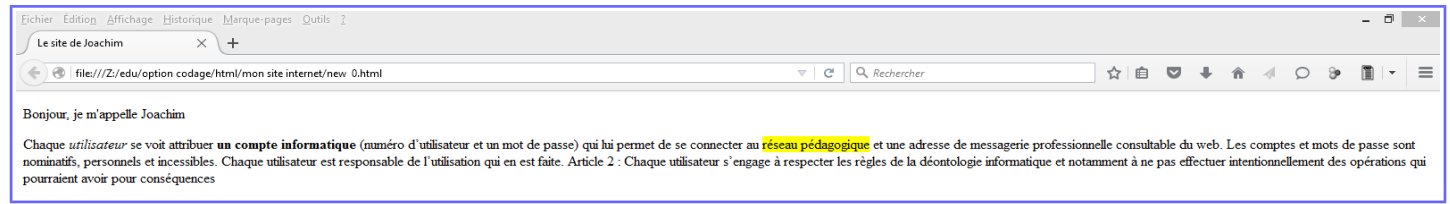

## **Les listes**

Il existe plusieurs types de listes...

Les listes non ordonnées ou listes à puces

Les listes ordonnées ou listes numérotées ou encore énumérations

Pour créer une liste non ordonnée, il suffit d'utiliser la balise <ul> que l'on referme un peu plus loin avec </ul> (liste avec des puces)

Puis, on va écrire chacun des éléments de la liste entre deux balises <li></li>

Pour créer une liste ordonnée, il suffit d'utiliser la balise <ol> que l'on referme un peu plus loin avec </ol> (liste numérotée)

Puis, on va écrire chacun des éléments de la liste entre deux balises <li></li>

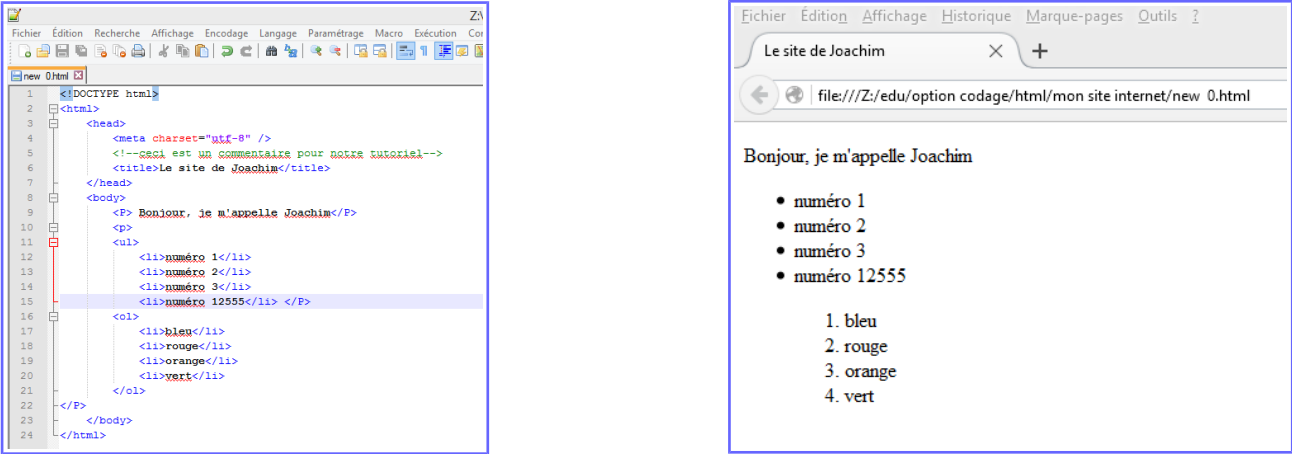

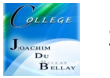

# En résumé

Le HTML comporte de nombreuses balises qui nous permettent d'organiser le texte de notre page. Ces balises donnent des indications

-Comme « Ceci est un paragraphe », « Ceci est un titre », etc.

Les paragraphes sont définis par la balise <p> </p> </p> et les sauts de ligne par la balise <br/> <br/> </r> </r>
de l'ont definis par la balise de l'ont definis par la balise de l'ont de l'ont de l'ont de l'ont de l'ont Il existe six niveaux de titre, de <h1> </h1> à <h6> </h6>, à utiliser selon l'importance du titre.

-On peut mettre en valeur certains mots avec les balises <strong>, <em> et <mark>.

-Pour créer des listes, on doit utiliser la balise <ul> (liste à puces, non ordonnée) ou <ol> (liste ordonnée). À l'intérieur, on insère les éléments avec une balise <li> pour chaque item.

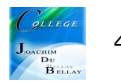